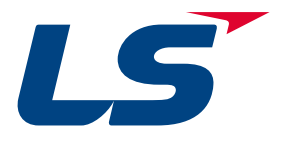

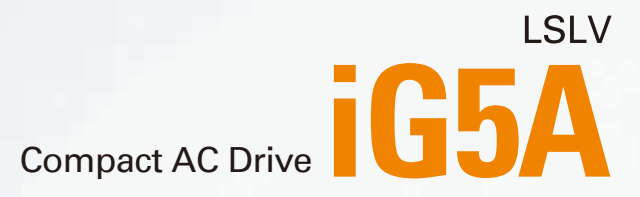

0.4~1.5kW(0.5~2HP) 1-phase 200~230Volts 0.4~22kW(0.5~30HP) 3-Phase 200~230Volts 0.4~22kW(0.5~30HP) 3-Phase 380~480Volts

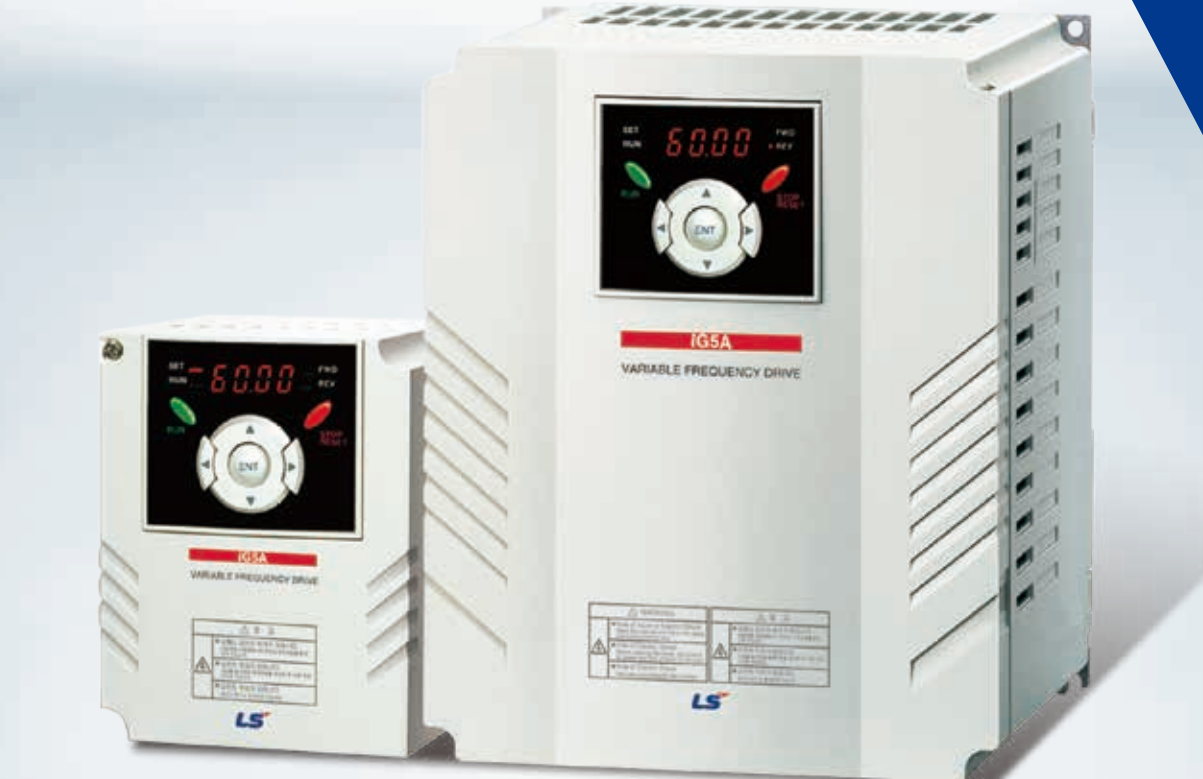

**LSIS** 

# **Drive STARVERT iG5A**

LS Starvert iG5A is very competitive in its price and shows an upgraded functional strength. User-friendly interface, extended drive ranges up to 22kW, superb torque competence and small size of iG5A provides an optimum use environment.

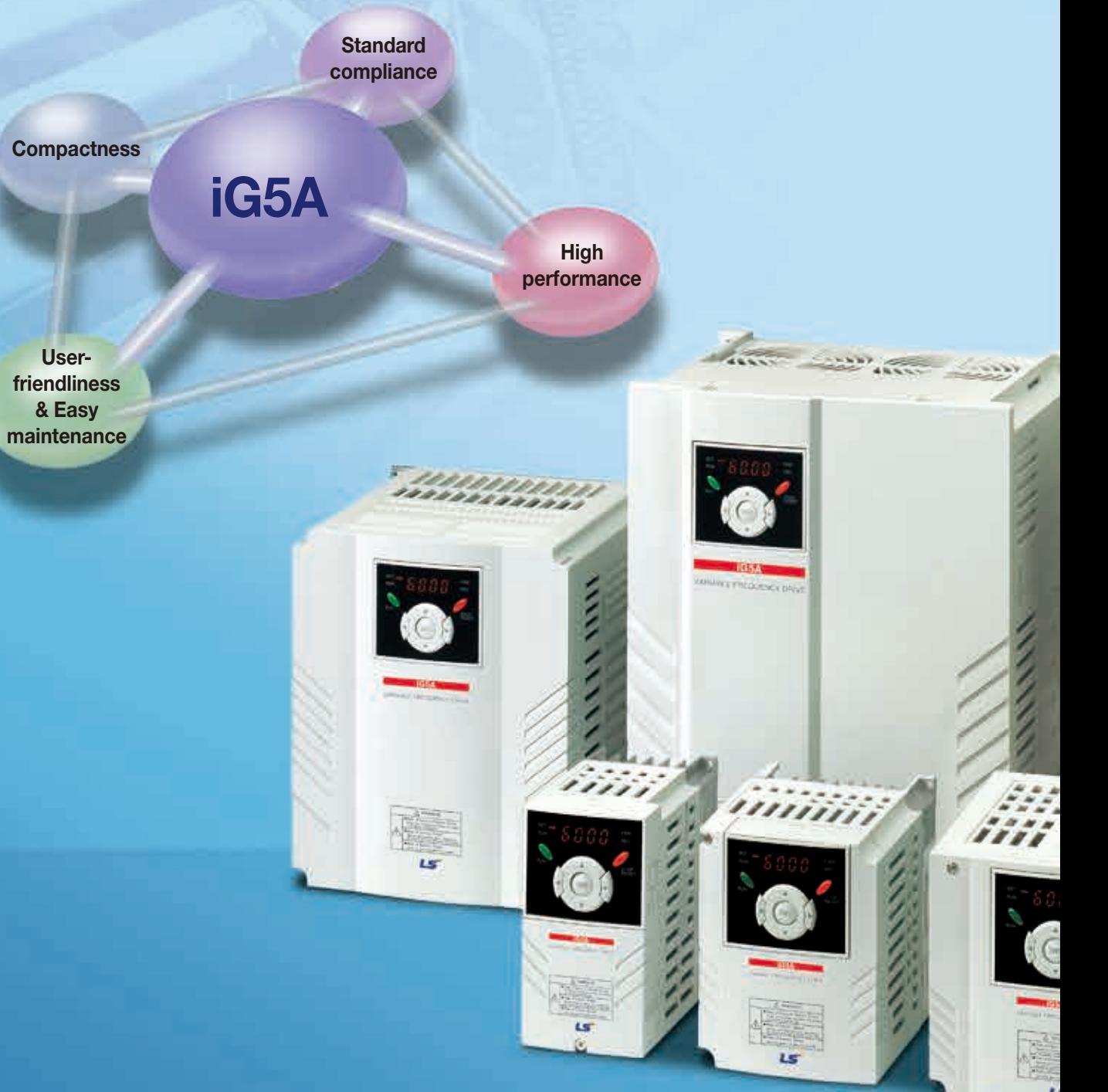

#### **Contents**

Matter Law and Law .

**IGSA WHARE HEIGHEN CIST** 

i Milli

#### Overview **4**

- Model & Type **8**
- Standard Specifications **9**
- Wiring **11**
- 13 Terminal Configurations
- 15 Keypad Features
- 16 Parameter Setting
- 18 Trial Run
- Dimensions **20**
- 23 Braking Resistors and Peripheral Devices
- 25 Function List
- 42 Protective Functions
- Fault Remedy **43**

## Powerful & Upgraded Performance

iG5A provides sensorless vector control, PID control, and ground-fault protection through powerful built-in functions.

## **Sensorless vector control**

The built-in sensorless vector control provides the superb speed control and powerful high torque.

#### **Ground-fault protection during running**

The ground-fault protection of output terminal is possible during running.

#### **Analog control from -10V to 10V**

Inputting analog signals from -10V to 10V provides user-friendly operation.

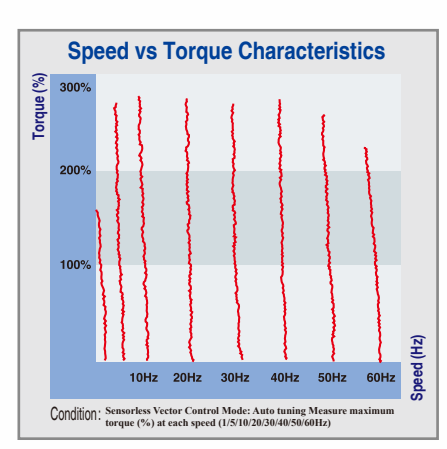

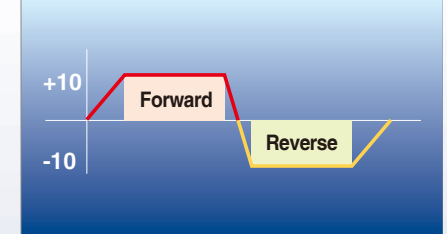

#### **Built-in PID control**

The built-in PID function enables to control flow-rate, oil-pressure, temperature, etc without any extra controller.

#### **Built-in dynamic braking circuit**

The built-in dynamic braking circuit minimizes deceleration time via braking resistors.

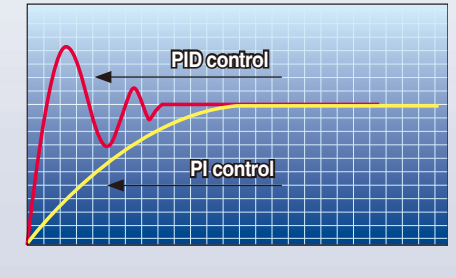

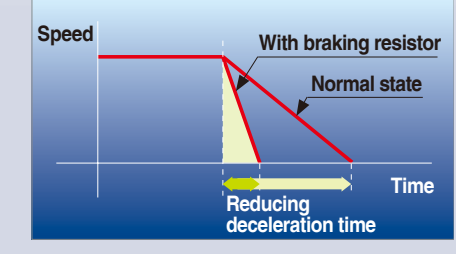

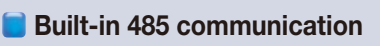

The built-in RS-485 communication supports remote control and monitoring between iG5A and other equipment.

#### **Wide product range**

iG5A consists of the product range from 0.4 to 22KW.

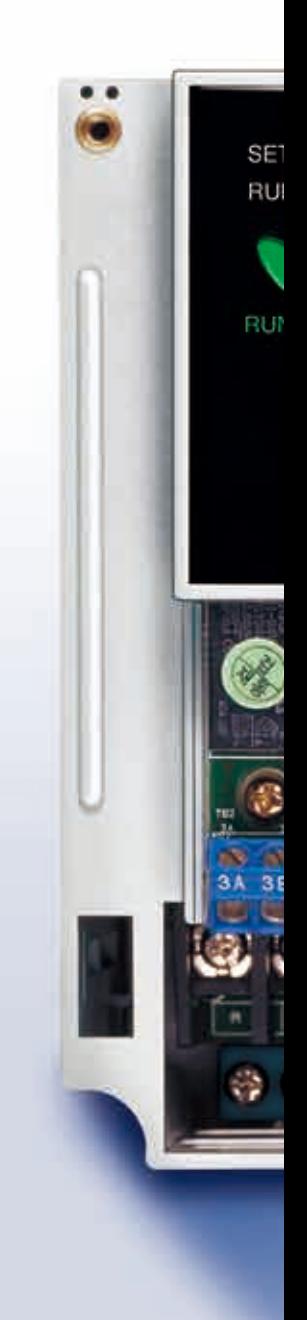

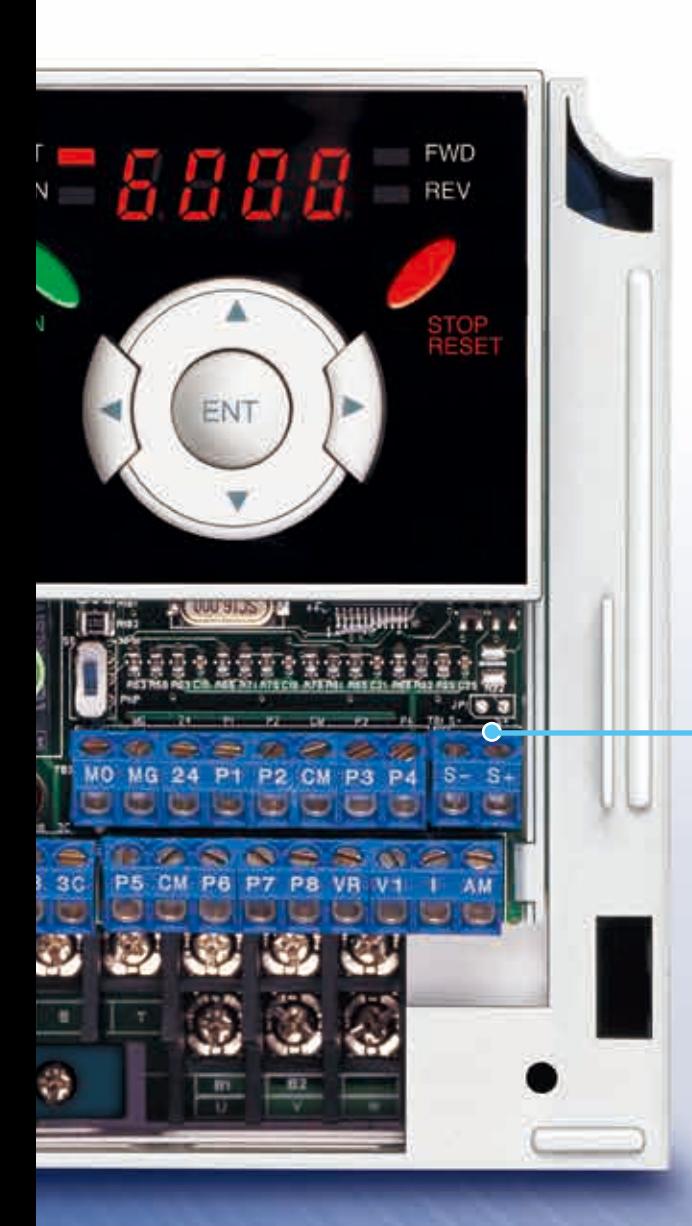

### **RS-485 communication**

#### **Connected to PC**

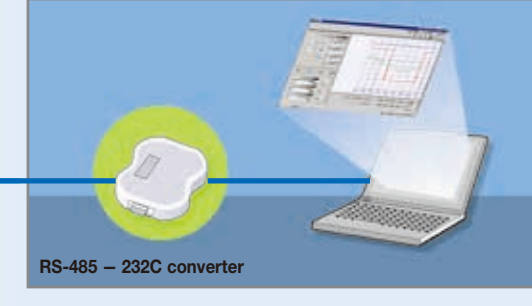

#### **Monitoring**

- Checking operation status (Voltage, Current, Frequency, etc)
- Checking modified parameters
- Windows support

#### **Remote Control**

- Convenient remote control to modify operation status (Forward/Reverse operation, Frequency, etc)
- Easy parameter setting
- Available to control up to 31 Drives
- RS-485, Modbus communication

#### **Connected to XGT panel**

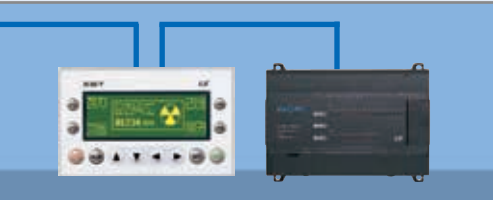

#### **Monitoring**

- Checking operation time
- Automatic list-up of trip record
- Language support (Korean, English, Chinese)

#### **Remote Control**

- Convenient remote control to modify operation status (Forward/Reverse operation, Frequency, etc)
- Easy parameter setting
- Available to control up to 31 Drives
- RS-485, Modbus communication

## **iG5A**

## User-friendly Interface & Easy Maintenance

The parameter setting becomes easier by adopting the 4 directions key. And iG5A supports easy maintenance via diagnosis and fan changeable structure.

#### **Diagnosis of output module**

Through easy parameter setting, iG5A can diagnose the status of output module.

#### **Easy change of fan**

iG5A is designed to be the fan changeable structure in preparation for a fan breakdown.

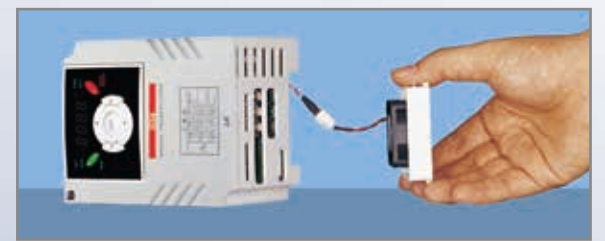

#### **Cooling fan control**

By controlling the cooling fan, iG5A provides a virtually quiet environment according to the status of operation.

#### **User-friendly interface**

The 4 directions key provides easy handling and monitoring.

#### **External loader (Optional)**

The external loader away from a panel enables to control and monitor conveniently. And the parameters made by external loader can be copied and applicable to other Drives.

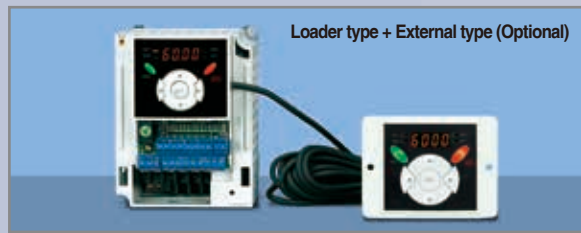

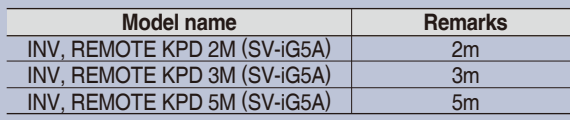

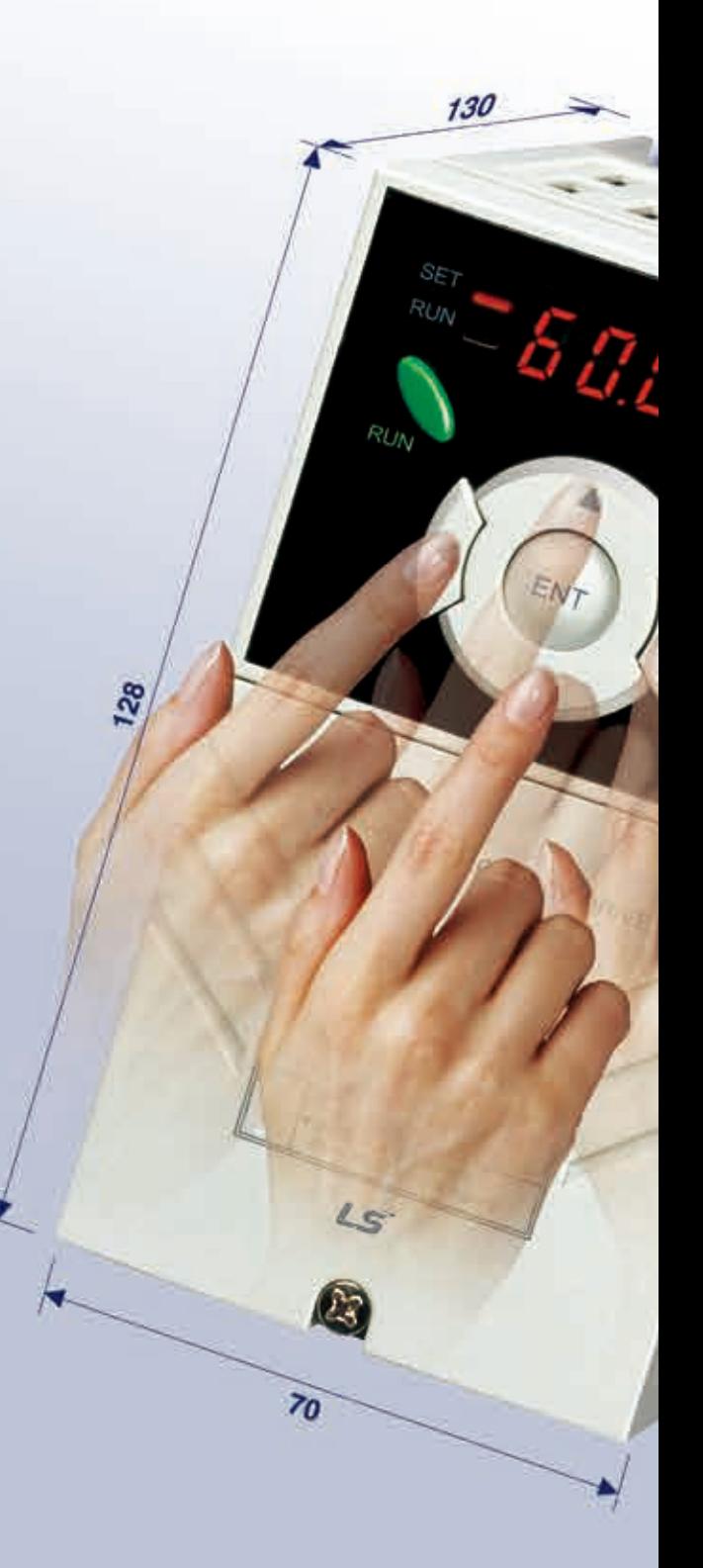

## Compact Size

The compact size achieves cost-efficiency and various applications.

**Same height from 0.4 to 4.0kW (128mm)** 

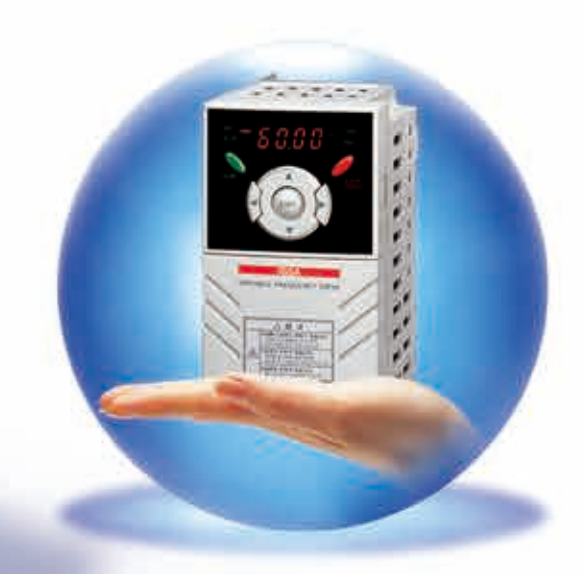

## Global standard compliance CE UL

#### **Global standard**

iG5A series complies with CE and UL standards.

### **PNP/NPN input**

Both PNP and NPN inputs become possible and these enable to use the outer power. To do so, users will be given wider choices of selecting the

controller.

# Model & Type

**iG5A**

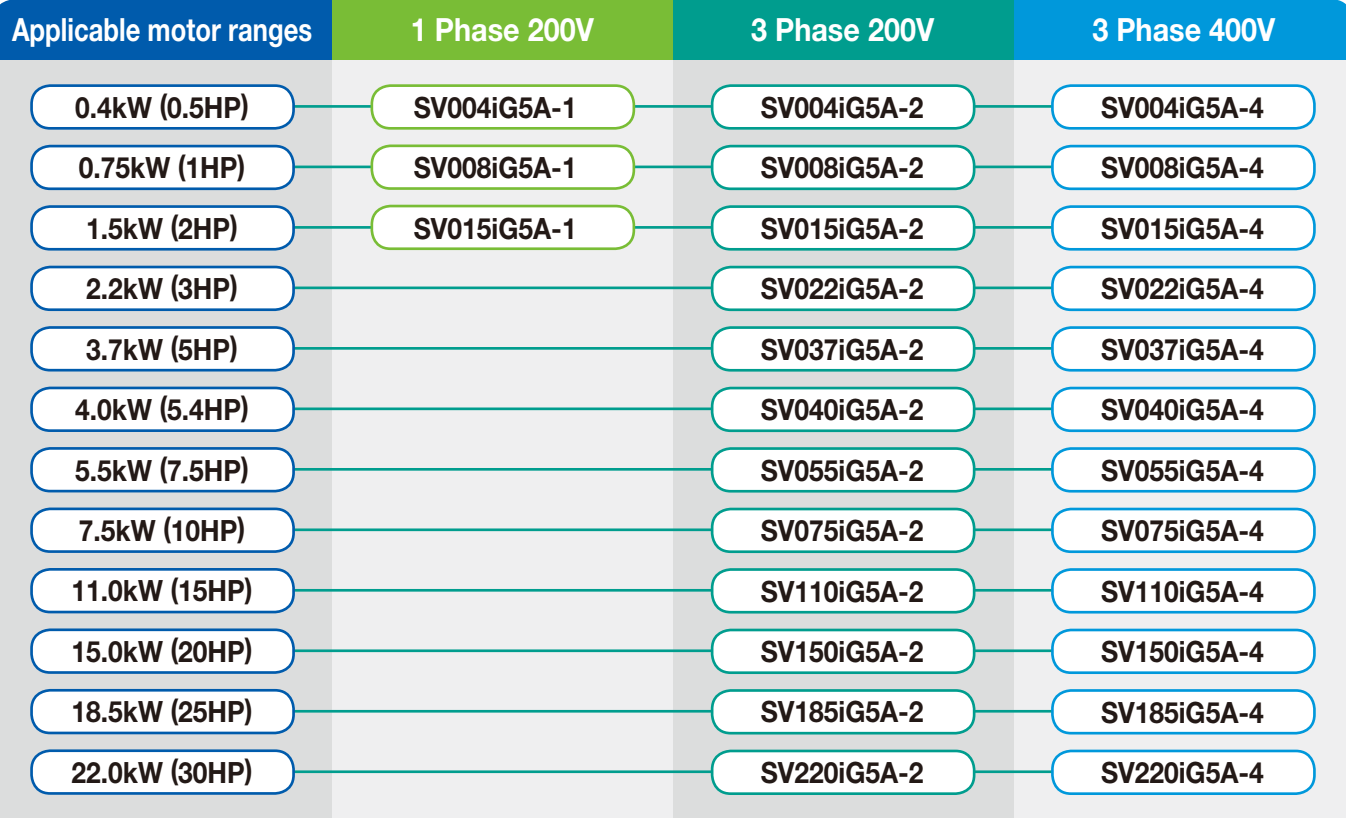

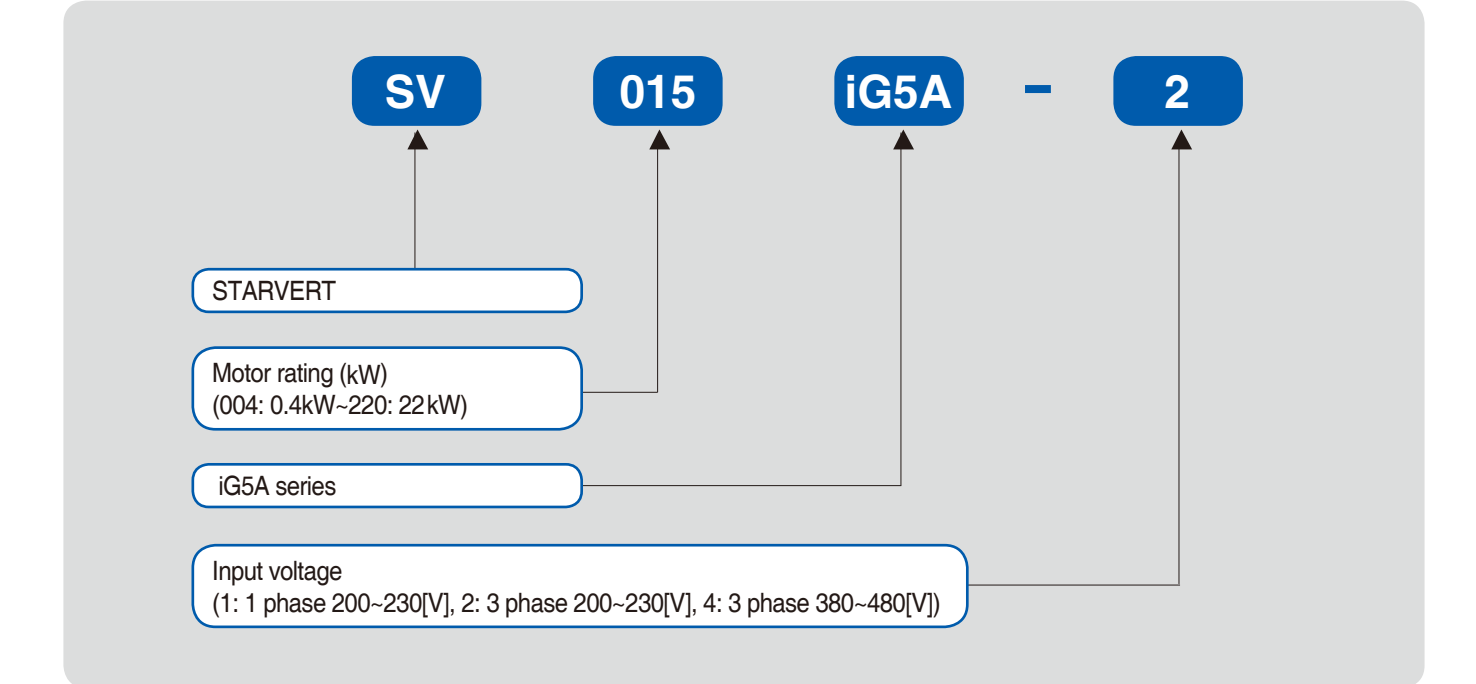

## Standard Specifications

#### **1 Phase 200V**

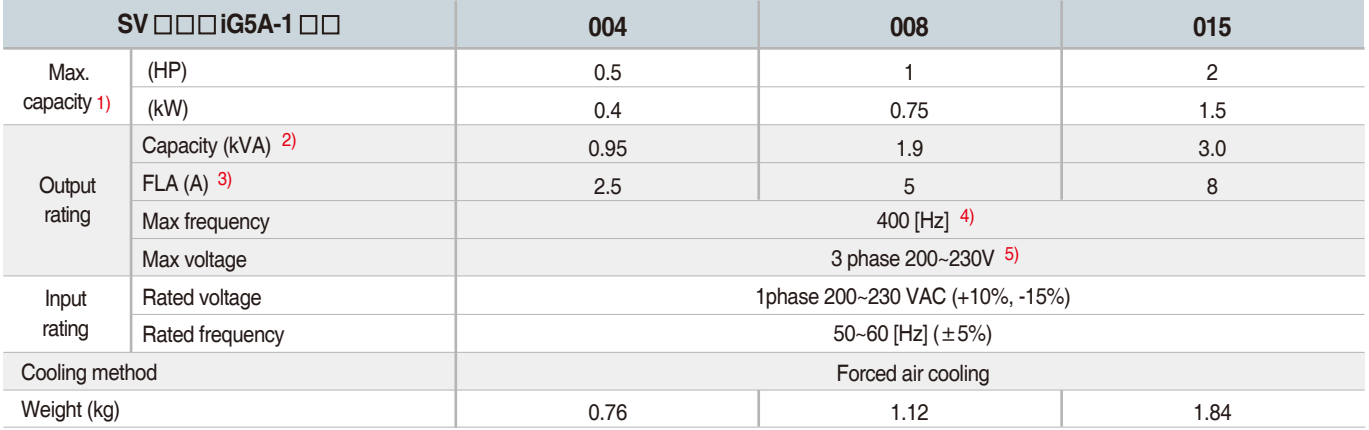

#### **3 Phase 200V**

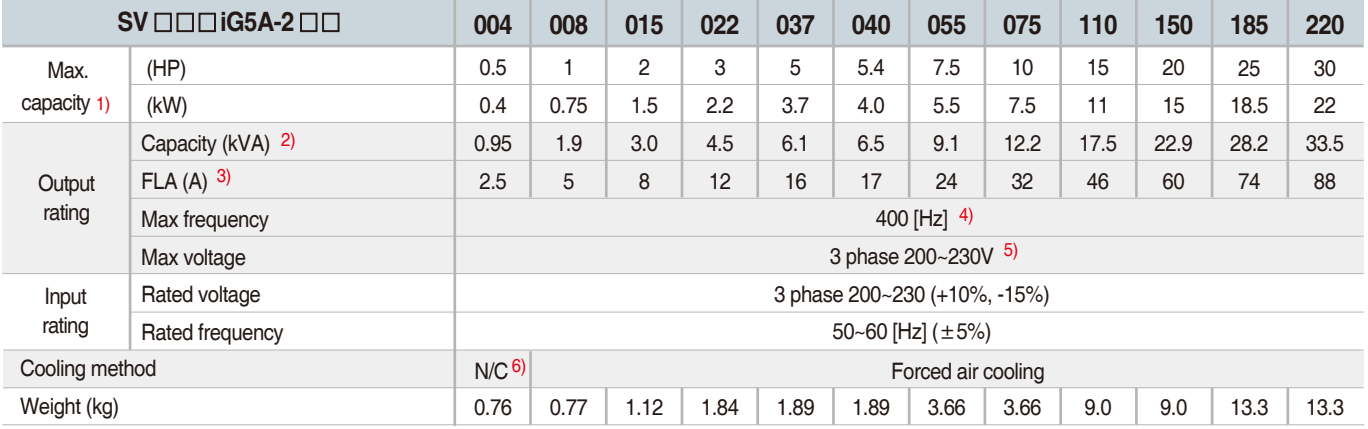

### **3 Phase 400V**

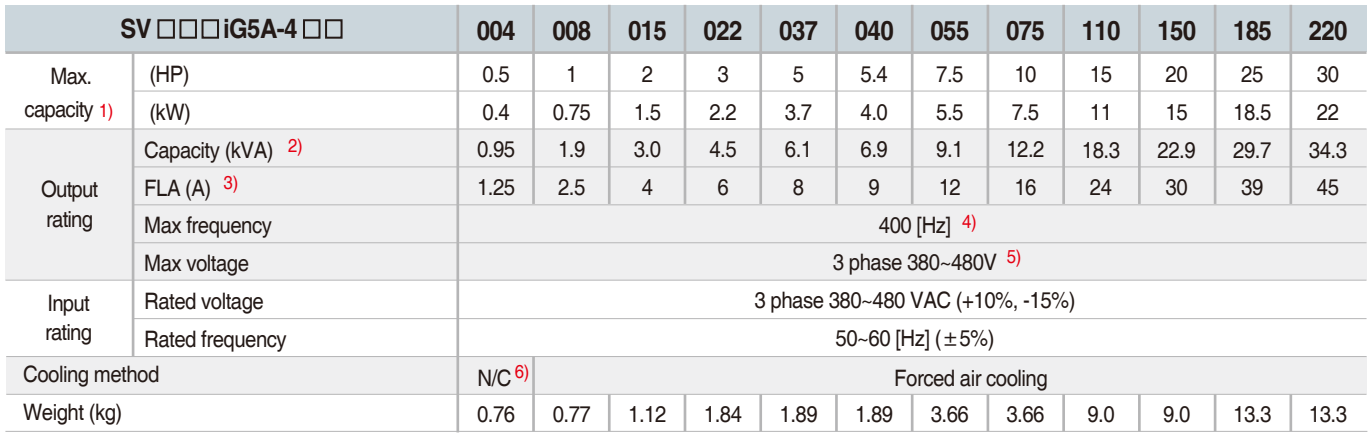

1) Indicate the maximum applicable motor capacity when using 4 pole LS standard motor.

2) Rated capacity is based on 220V for 200V series and 440V for 400V series.

3) Refer to 15-3 of user@s manual when carrier frequency setting (39) is above 3kHz.

4) Max. frequency setting range is extended to 300Hz when H40 (Control mode select) is set to 3 (Sensorless vector control).

5) Max. output voltage cannot be higher than the input voltage. It can be programmable below input voltage.

6) Self-Cooling

## Standard Specifications

**iG5A**

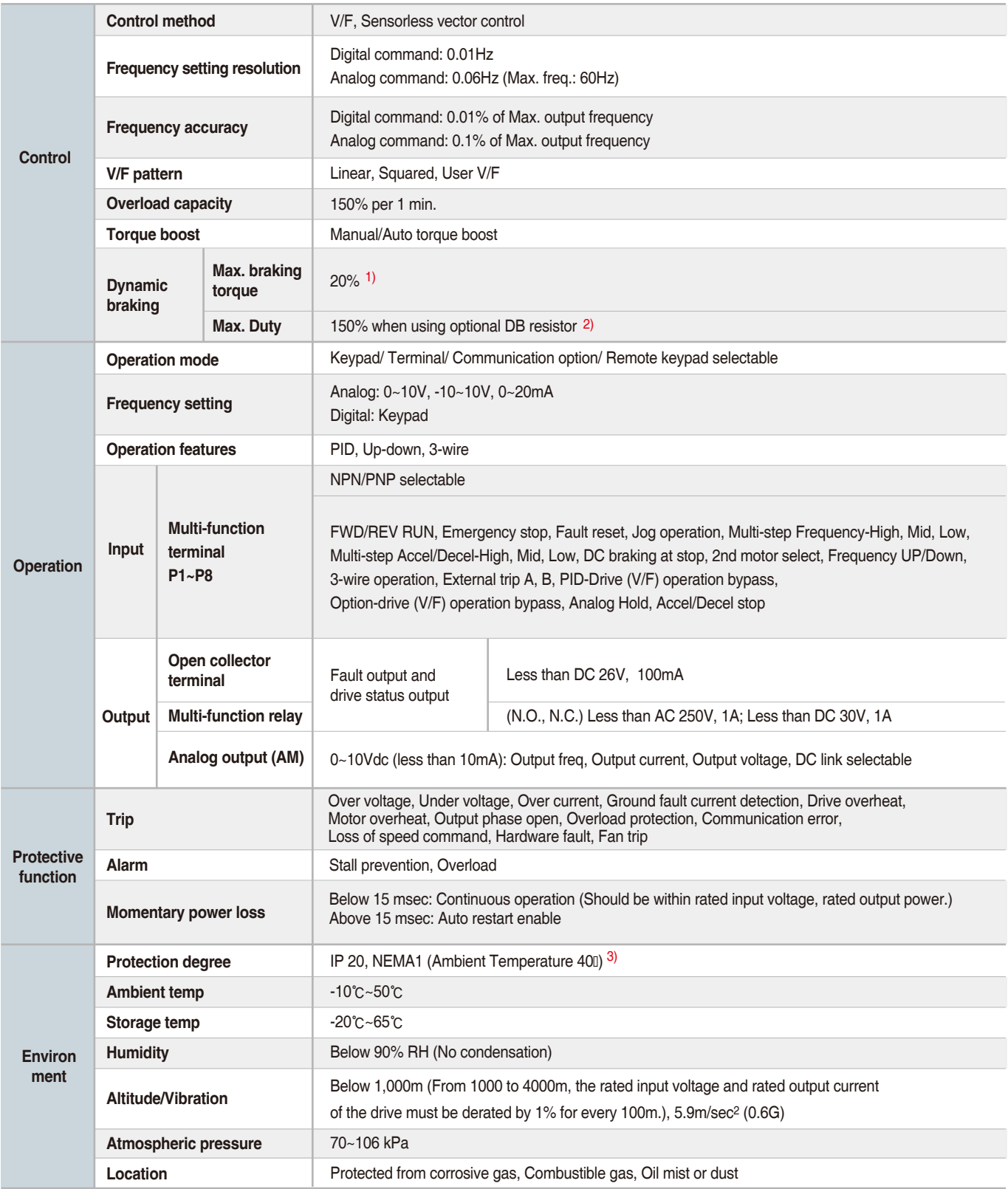

1) Means average braking torque during Decel to stop of a motor.

2) Refer to Chapter 16 of userts manual for DB resistor specification.

3) UL Type1 with top cover and conduit box installed.

## **Wiring**

### **0.4~7.5kW**

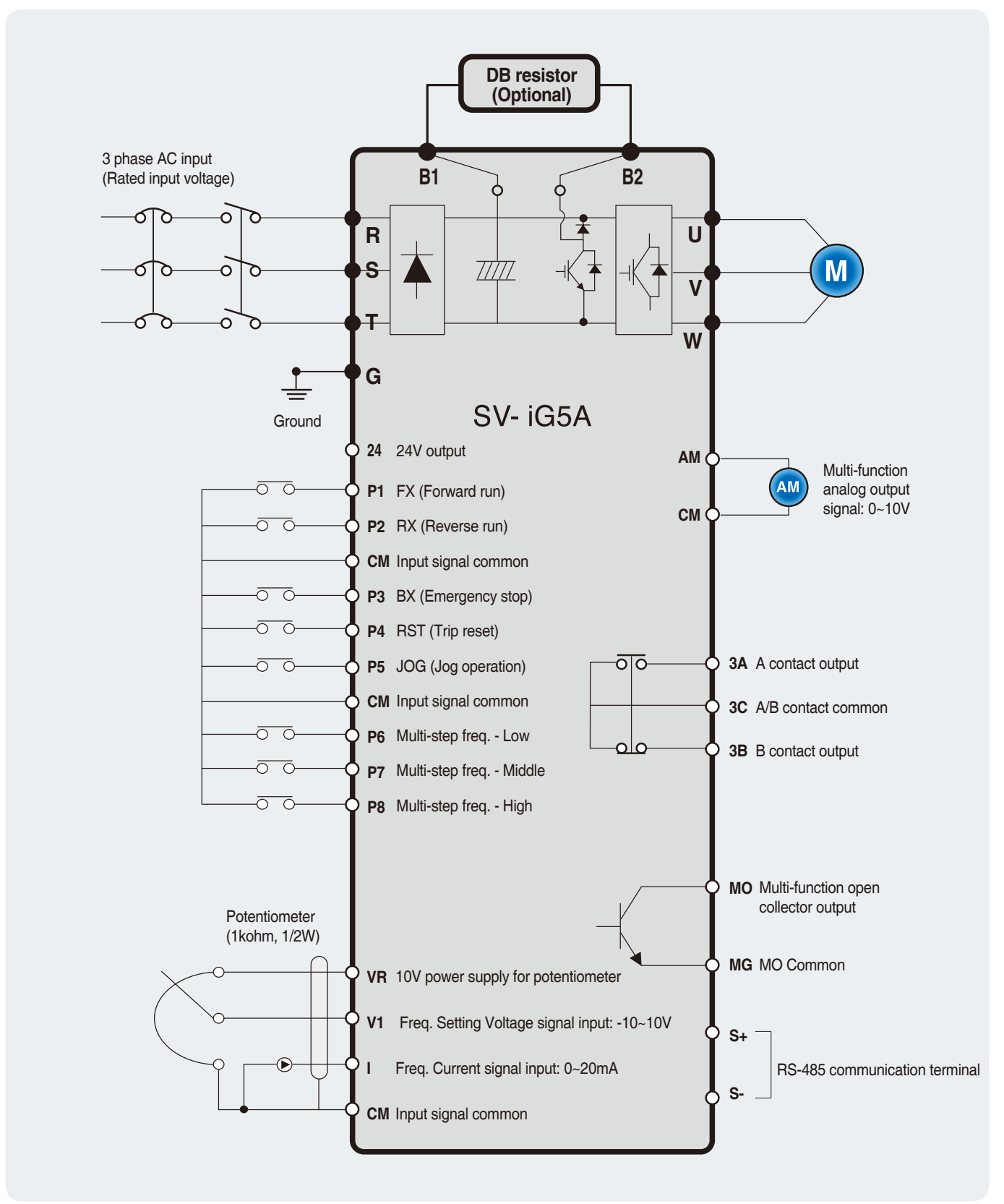

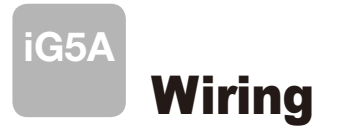

#### **11.0~22.0kW**

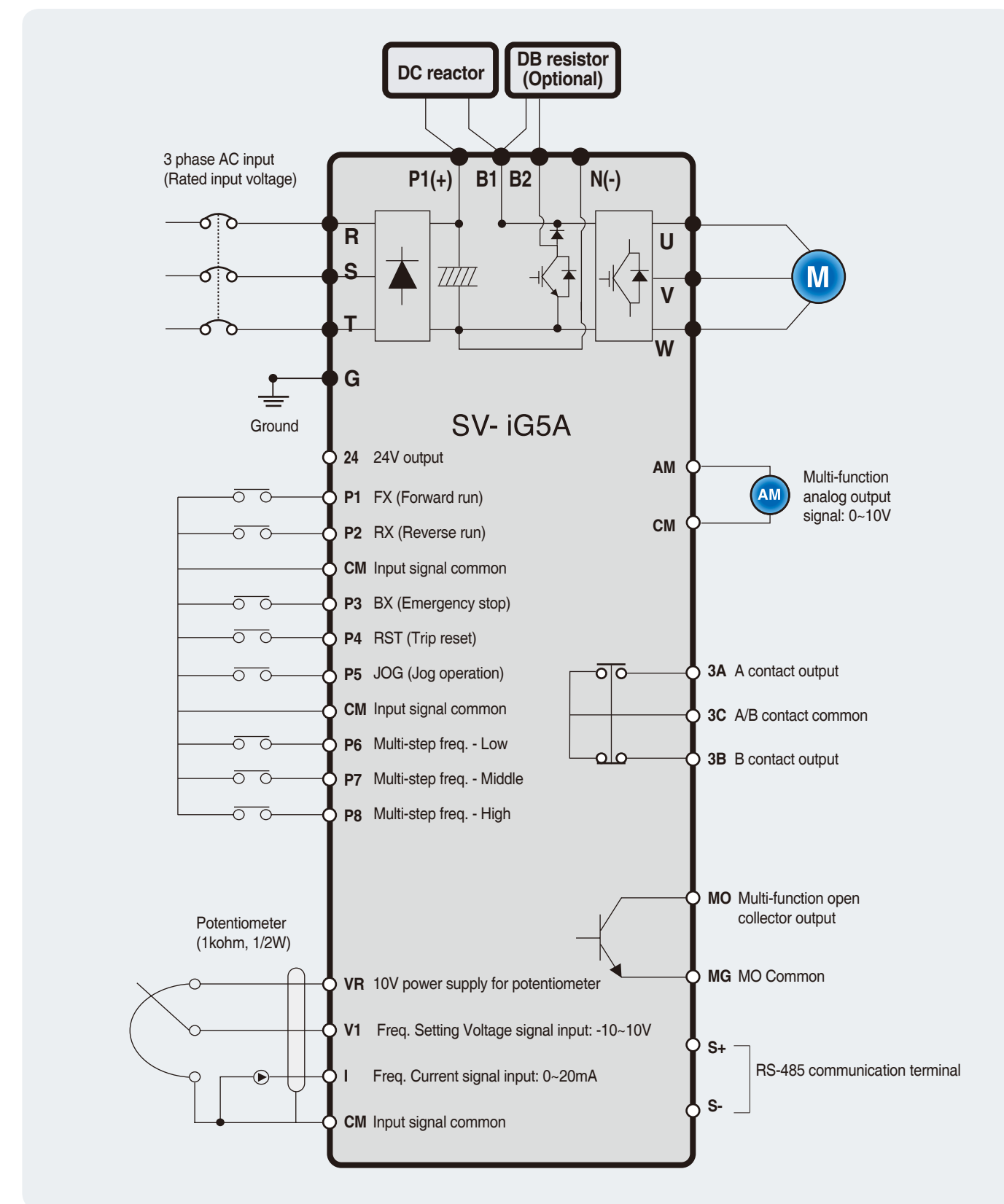

## **Wiring**

### **Specifications for power terminal block wiring**

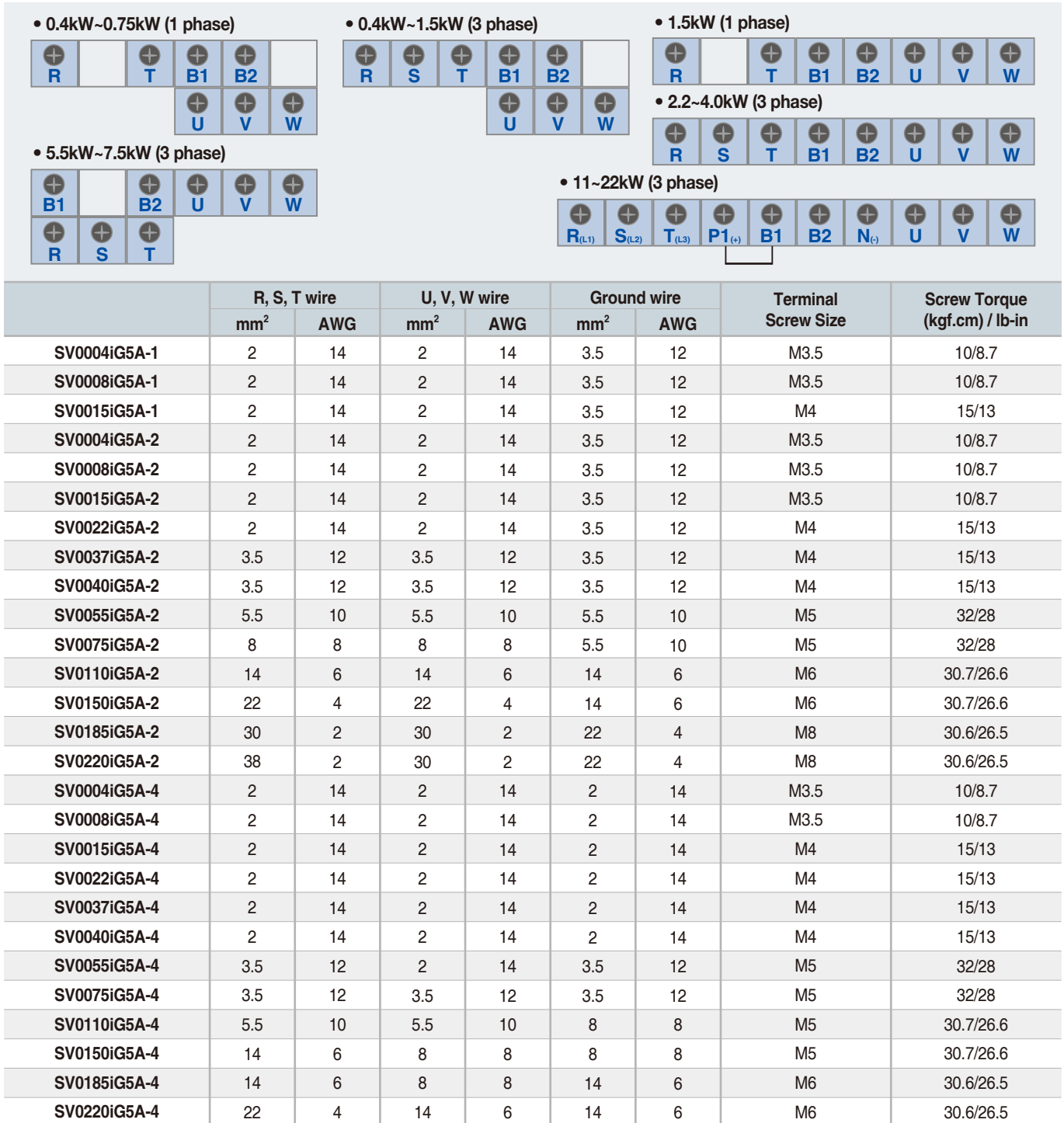

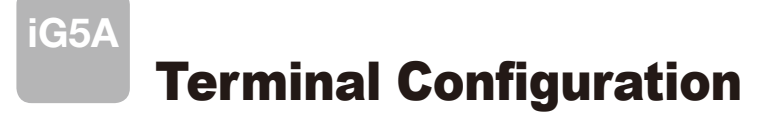

### **F** Control terminal specifications

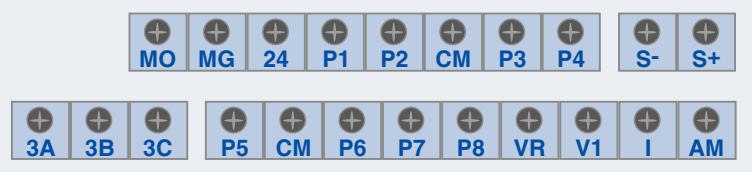

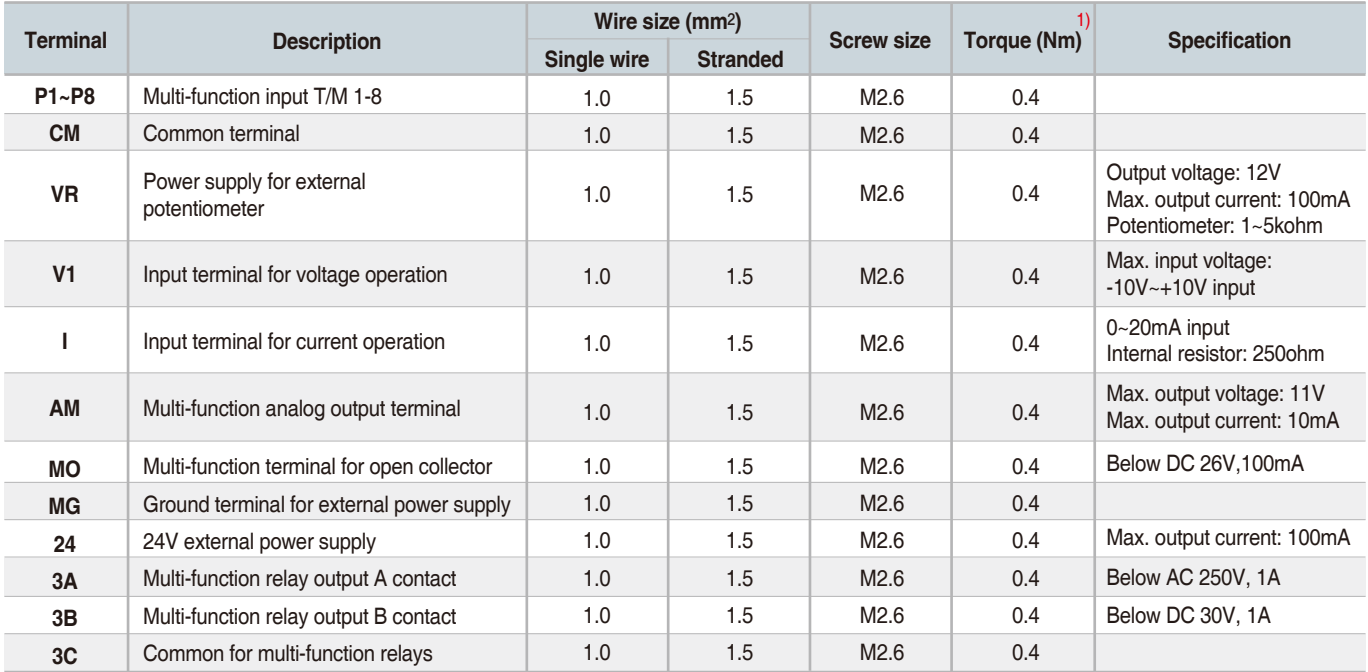

1) Use the recommended tightening torque when securing terminal screws. ※ When you use external power supply (24V) for multi-function input terminal (P1~P8), apply voltage higher than 12V to activate.

※ Tie the control wires more than 15cm away from the control terminals. Otherwise, it interferes front cover reinstallation.

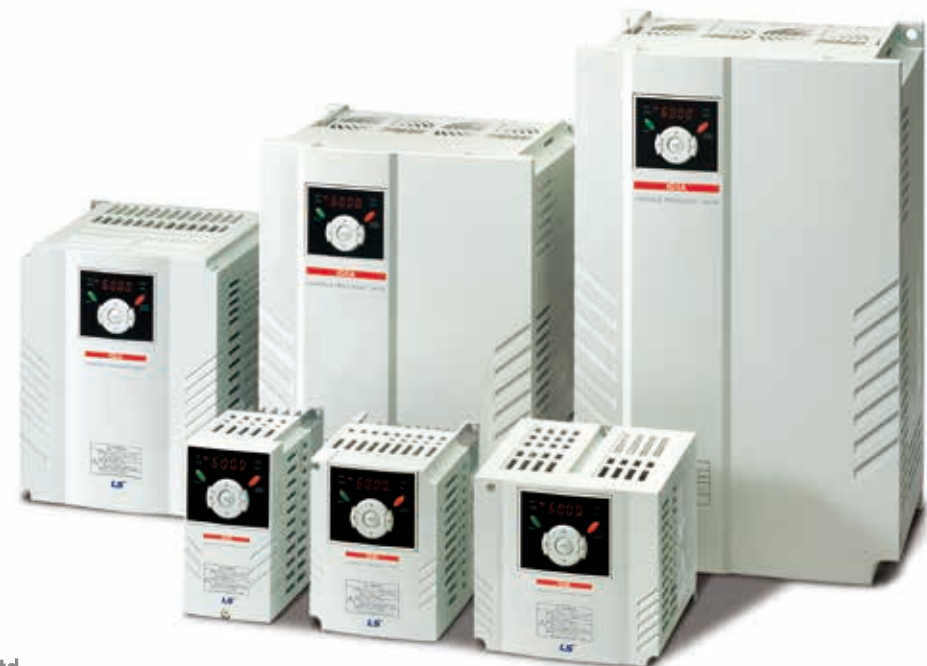

## Keypad Features

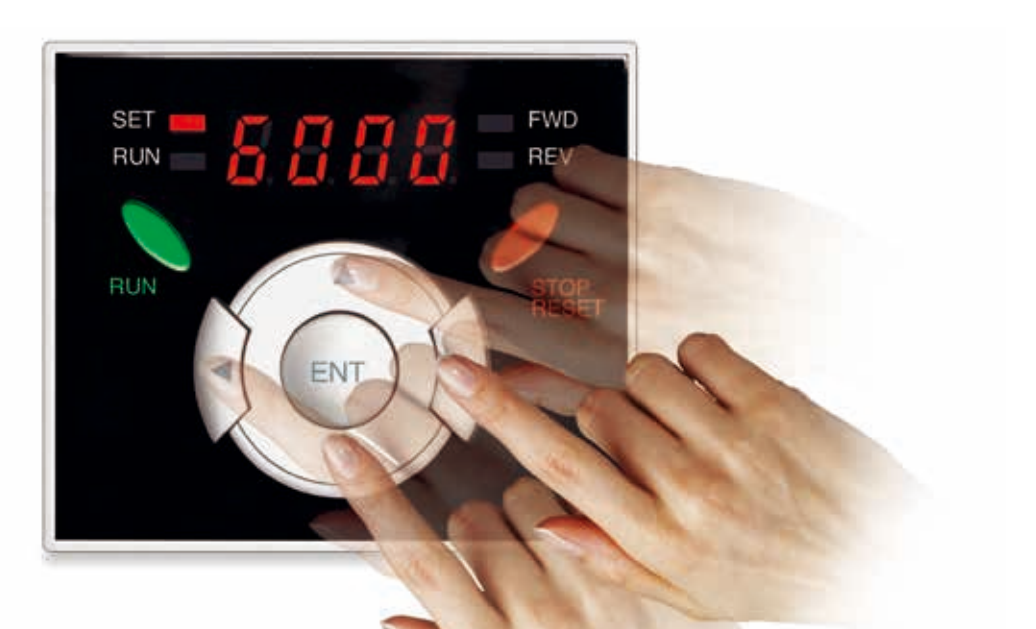

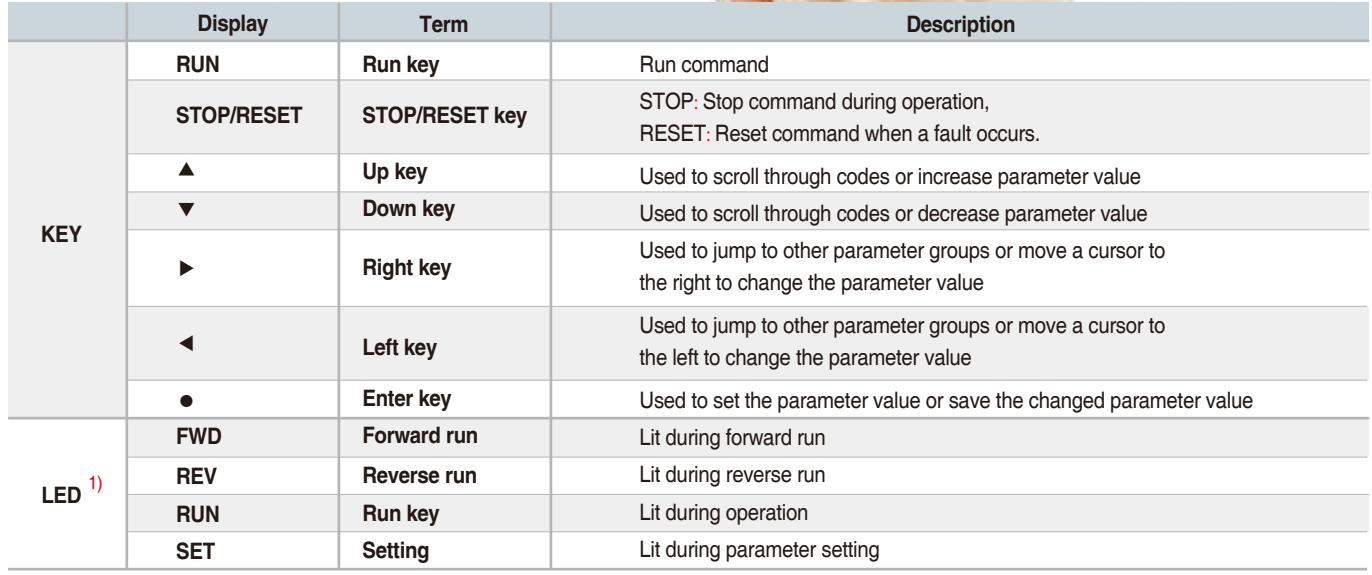

1) 4 LEDs above are set to blink when a fault occurs.

### **Dimensions**

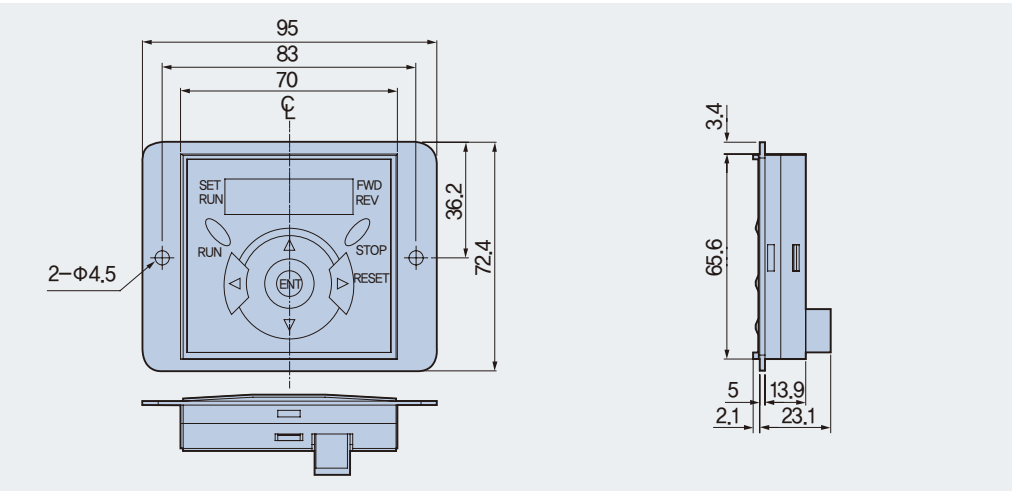

## **iG5A** Moving to Other Groups

#### **Parameter groups**

There are 4 different parameter groups in iG5A series as shown below.

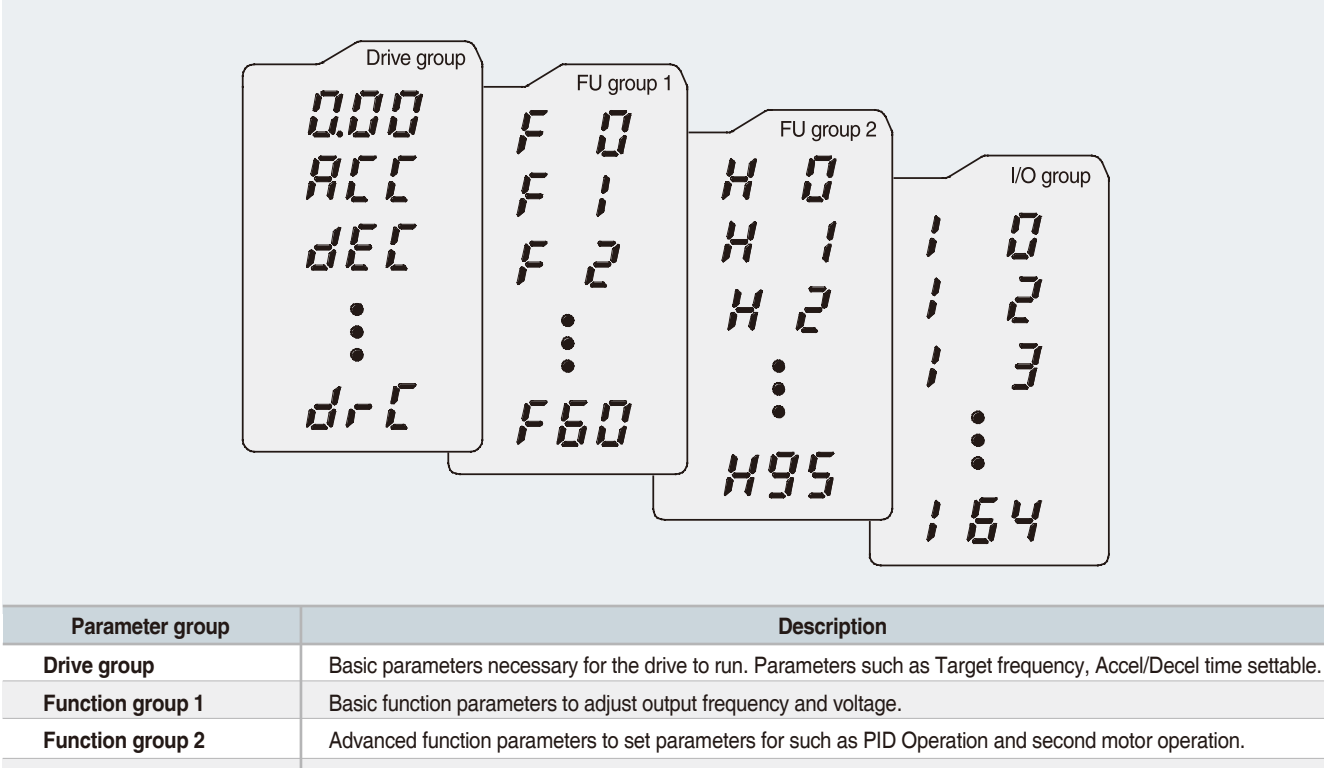

**I/O (Input/Output) group** Parameters necessary to make up a sequence using multi-function input/output terminal.

#### **Moving to other groups**

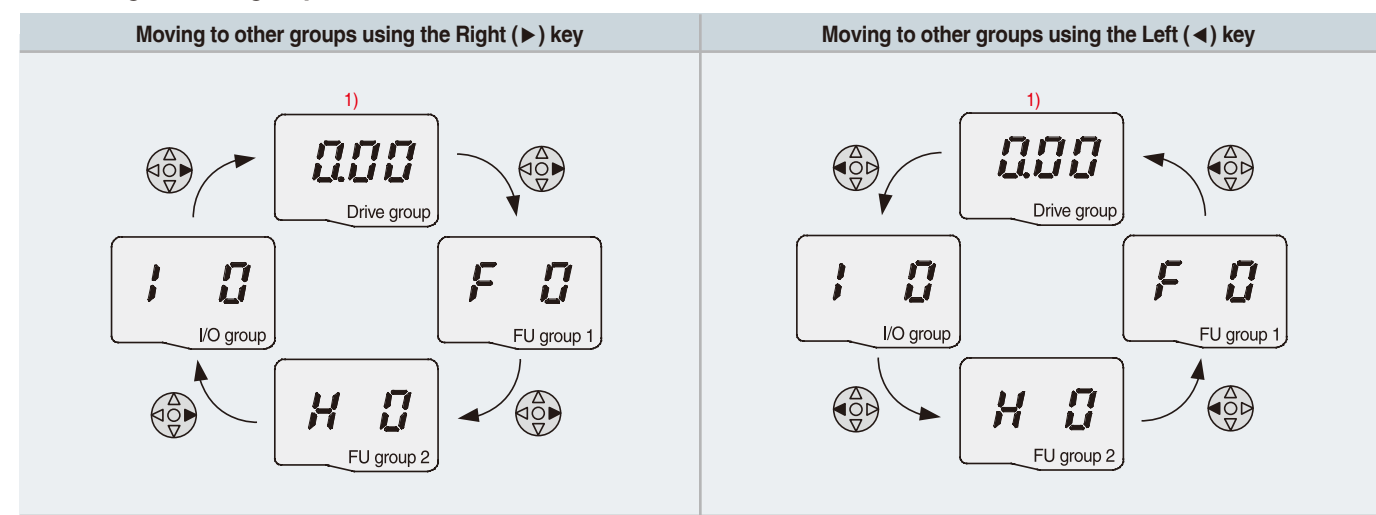

1) Target frequency can be set at 0.0 (the 1st code of drive group). Even though the preset value is 0.0, it is user-settable. The changed frequency will be displayed after it is changed.

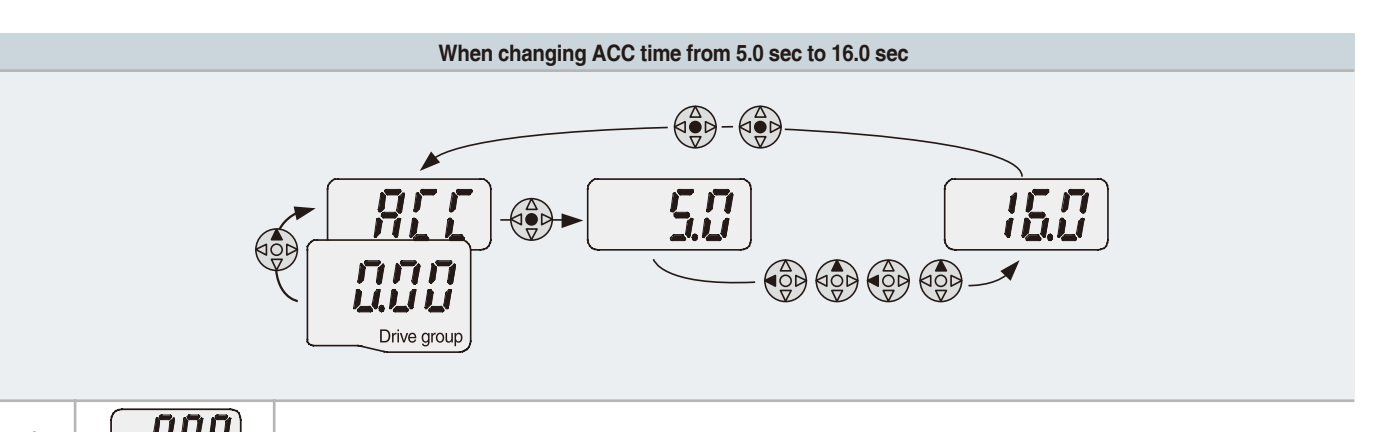

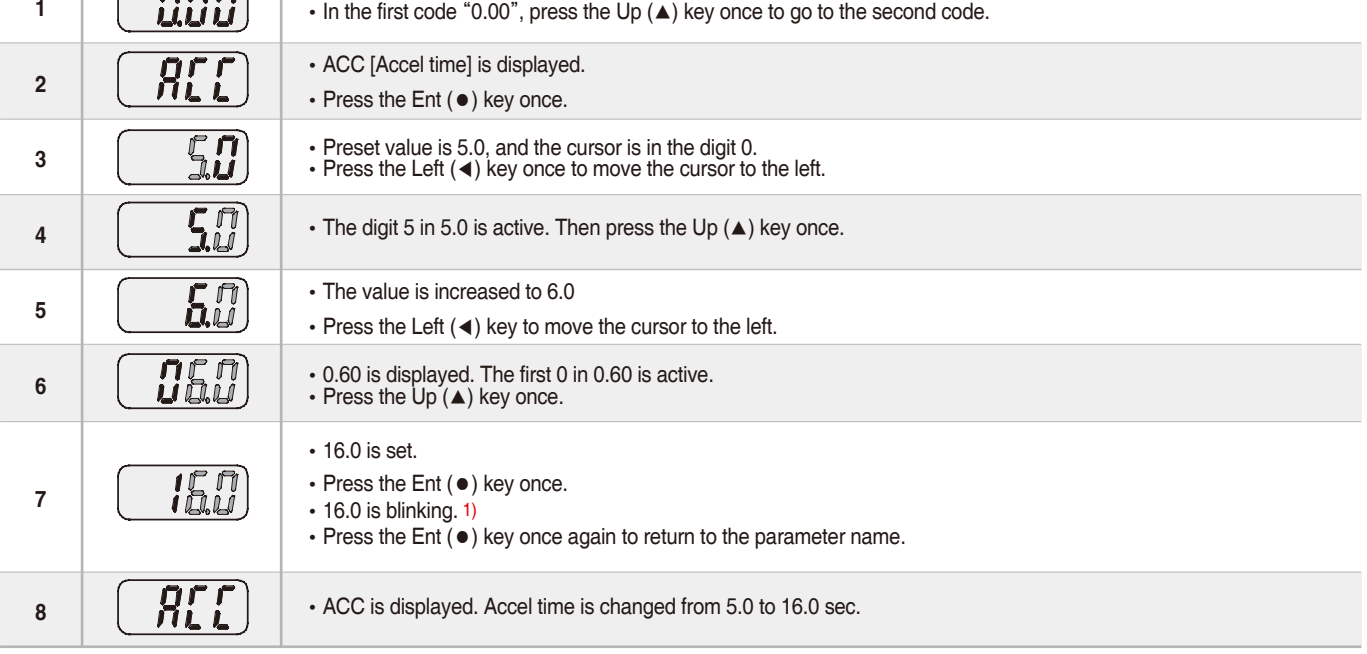

1) Pressing the Left (◀)/Right (▶)/Up (▲)/Down (▼) key while a cursor is blinking will cancel the parameter value change. Pressing the Ent (●) key in this status will enter the value into memory. ※ In step 7, pressing the Left (◀) or Right (▶) key while 16.0 is blinking will disable the setting.

**Code change in Drive group**  • In the 1st code in Drive group "0.00", **1** press the Up (▲) key once. •The 2nd code in Drive group "ACC"is displayed. ЯĽ **2** •Press the Up (▲) key once. П.  $\begin{matrix} \begin{matrix} 0 \\ 0 \\ 1 \end{matrix} \end{matrix}$ •The 3rd code "dEC" in Drive group is displayed. dΕ **3** •Keep pressing the Up (▲) key until the last code appears. •The last code in Drive group "drC" is displayed. 400 dri **4** •Press the Up (▲) key again. **COO** • Return to the first code of Drive group. **5** Drive group •Use Down (▼) key for the opposite order.

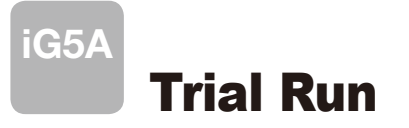

#### **H** Multi-step operation + Run/Stop via FX/RX + Max. frequency change

#### **Operation condition**

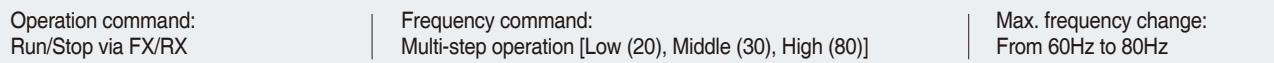

#### **Wiring**

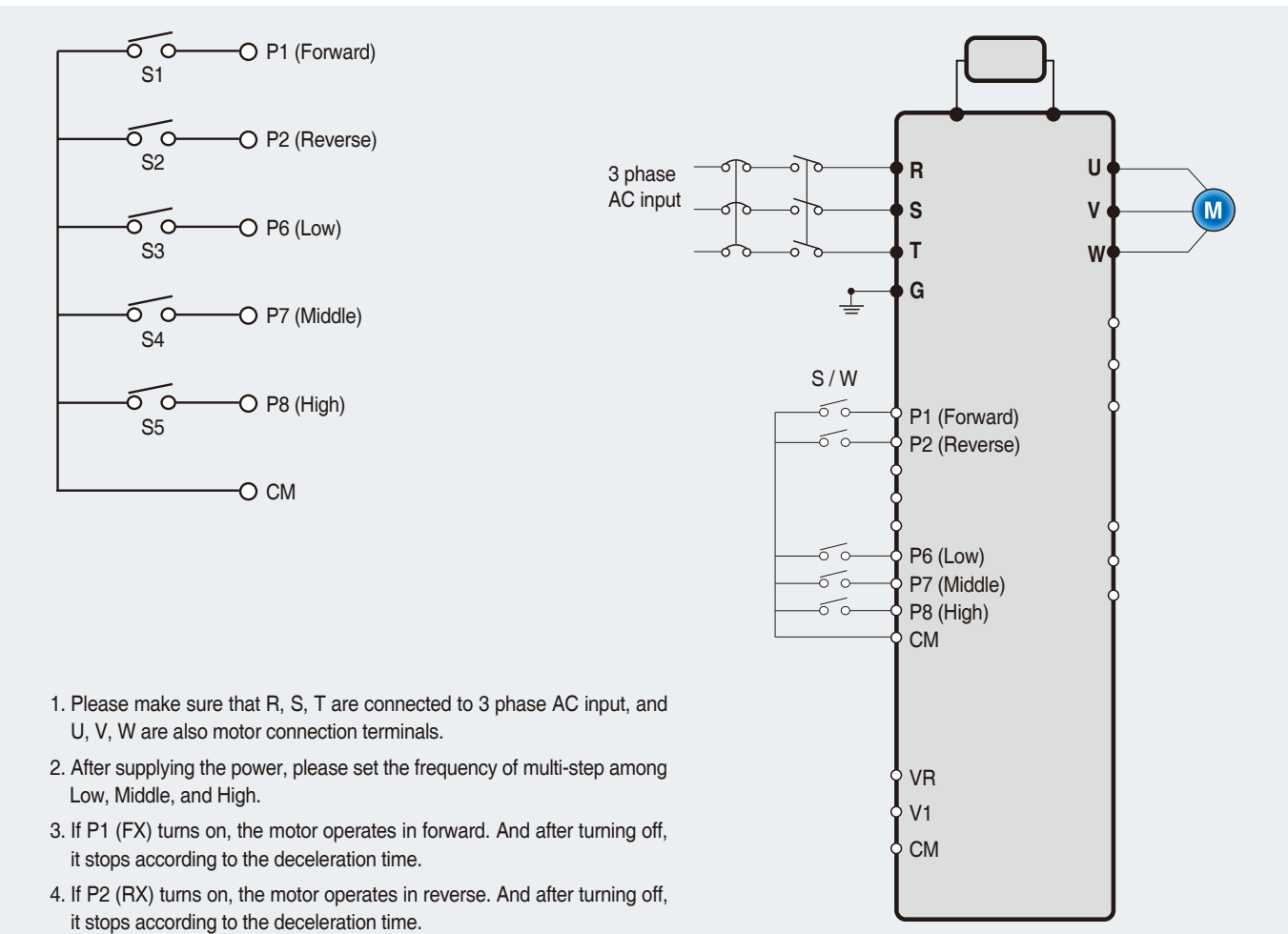

#### **Parameter setting**

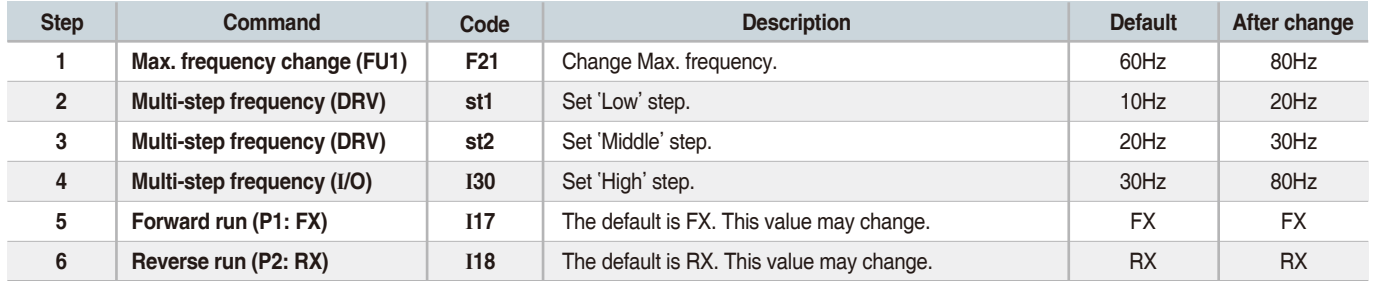

#### **Potentiometer (Volume) + Run/Stop via FX/RX + Accel/Decel time change**

#### **Operation condition**

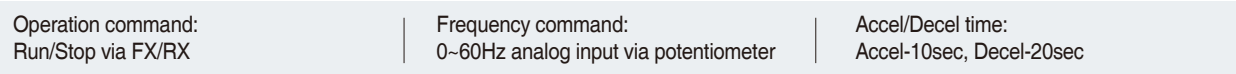

#### **Wiring**

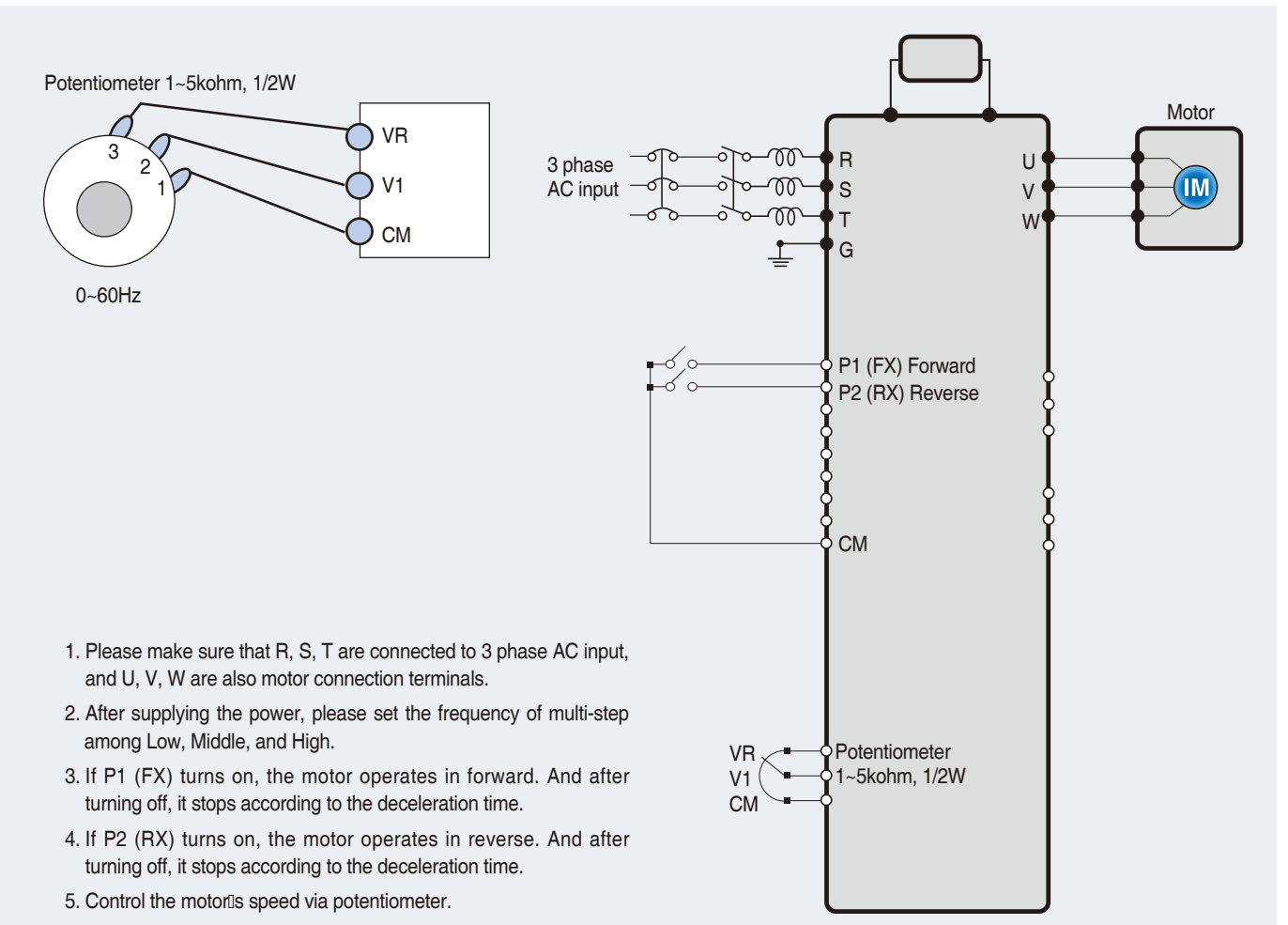

#### **Parameter setting**

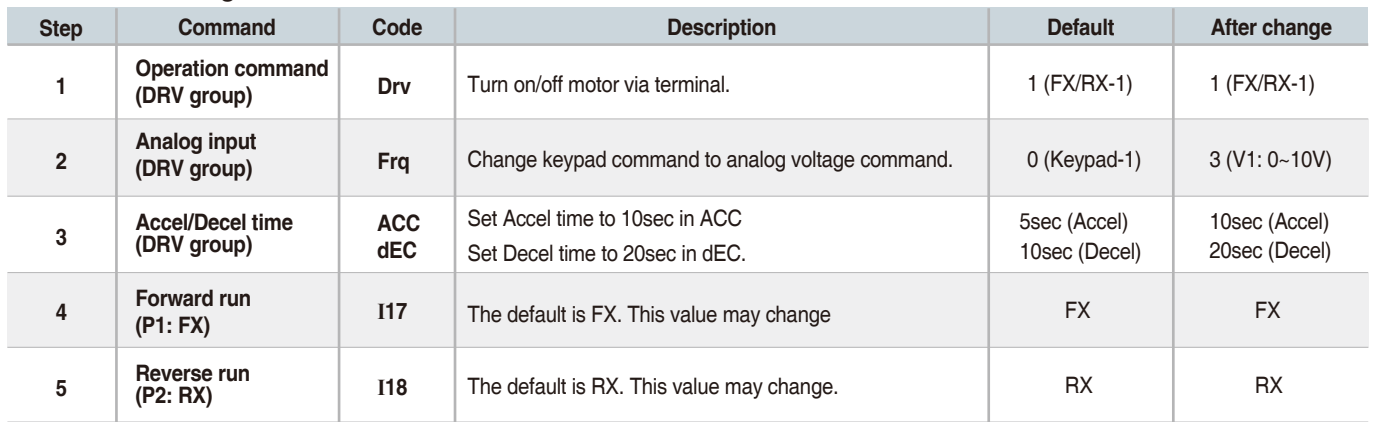

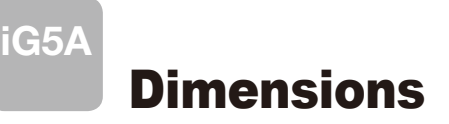

## **SV004iG5A-1, SV004iG5A-2 / SV008iG5A-2, SV004iG5A-4 / SV008iG5A-4**

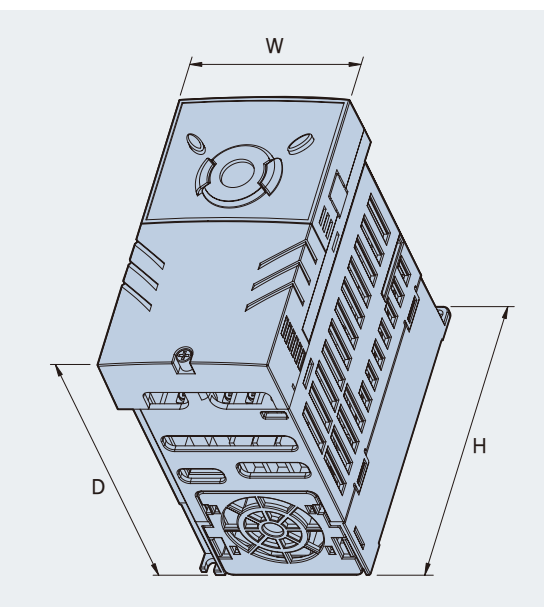

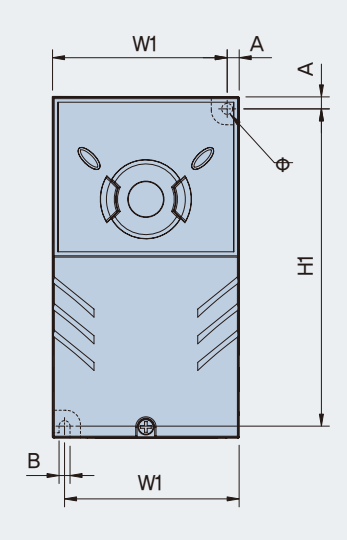

mm (inches)

A হ

Φ

 $\overleftarrow{\pm}$ 

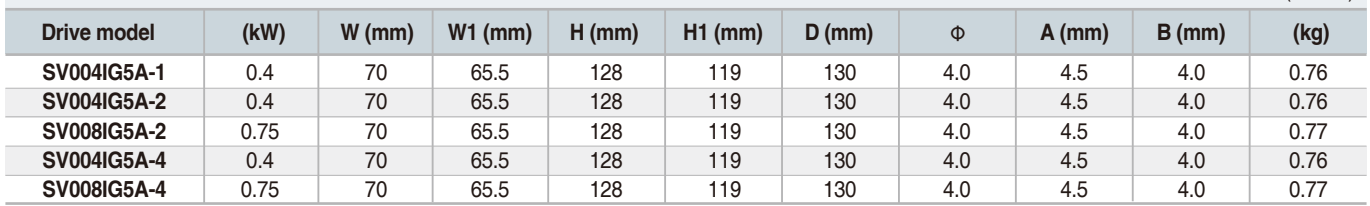

### **SV008iG5A-1, SV015iG5A-2, SV015iG5A-4**

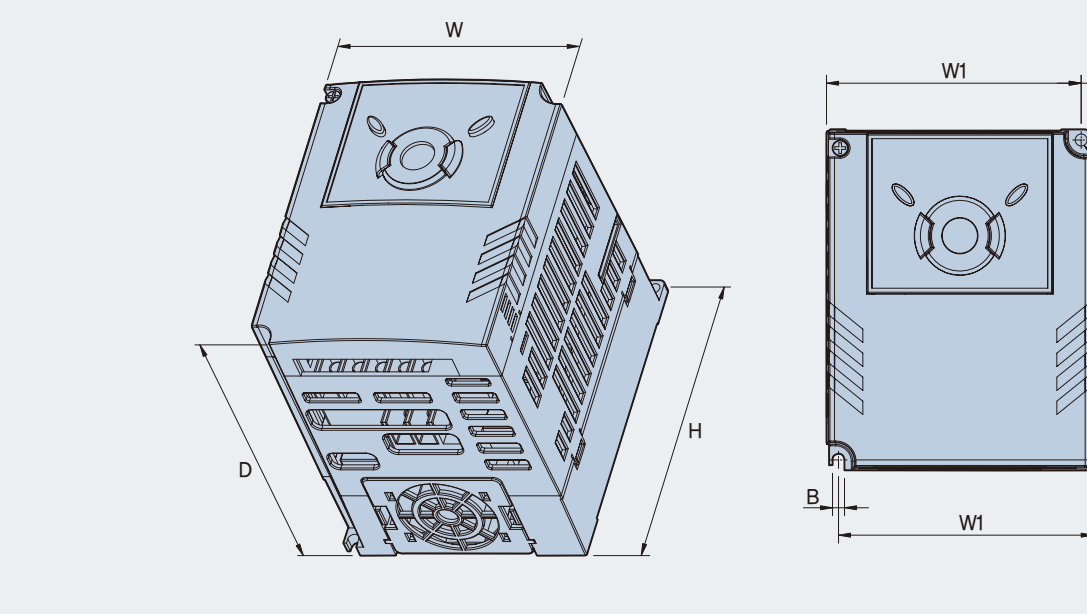

mm (inches)

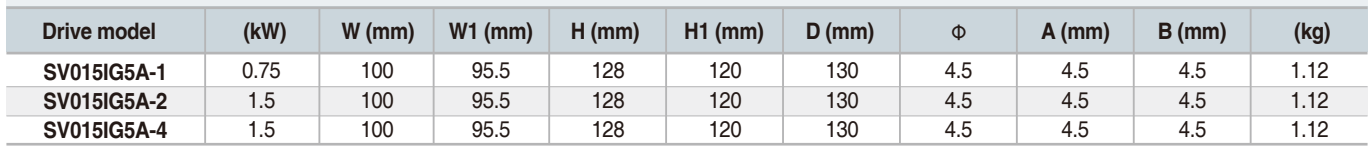

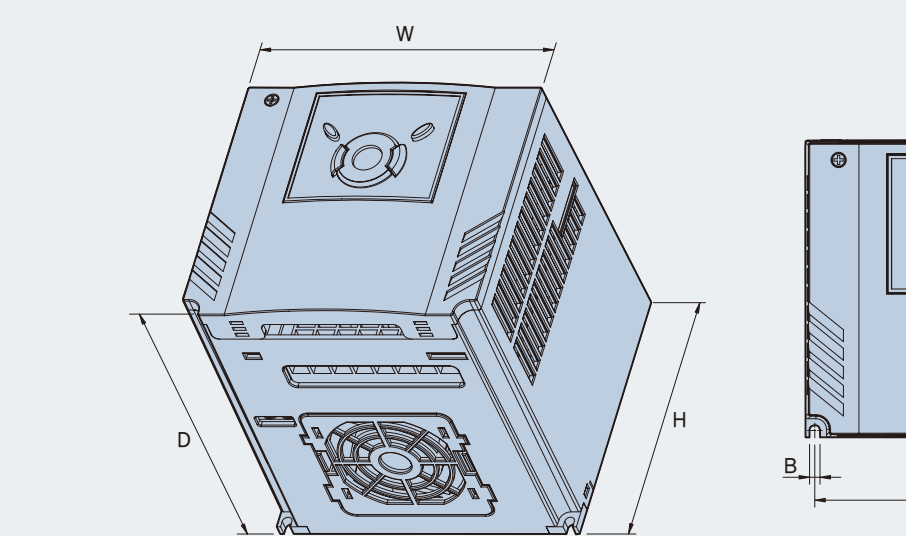

## **SV015iG5A-1, SV022iG5A-2 / SV037iG5A-2 / SV040iG5A-2, SV022iG5A-4 / SV037iG5A-4 / SV040iG5A-4**

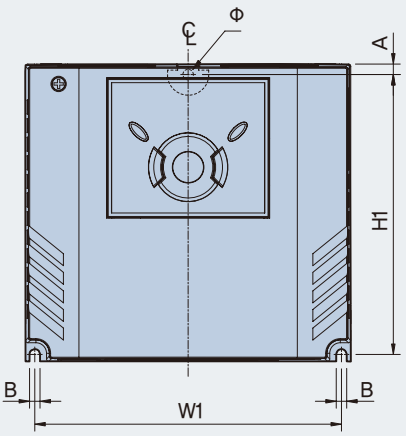

mm (inches)

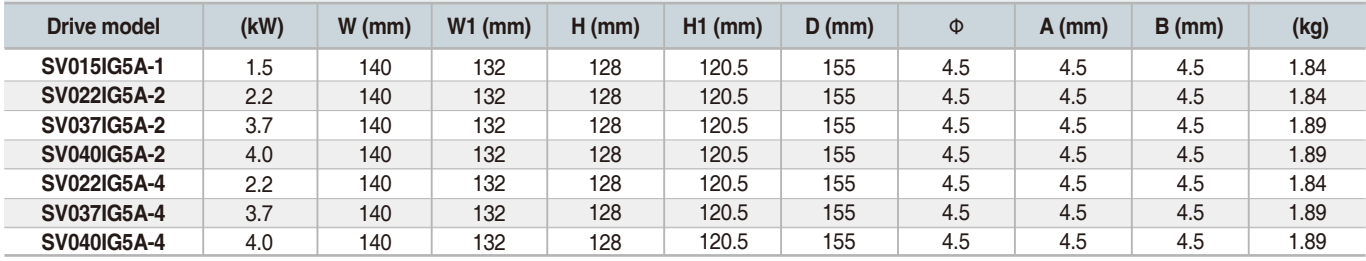

### **SV055iG5A-2 / SV075iG5A-2, SV055iG5A-4 / SV075iG5A-4**

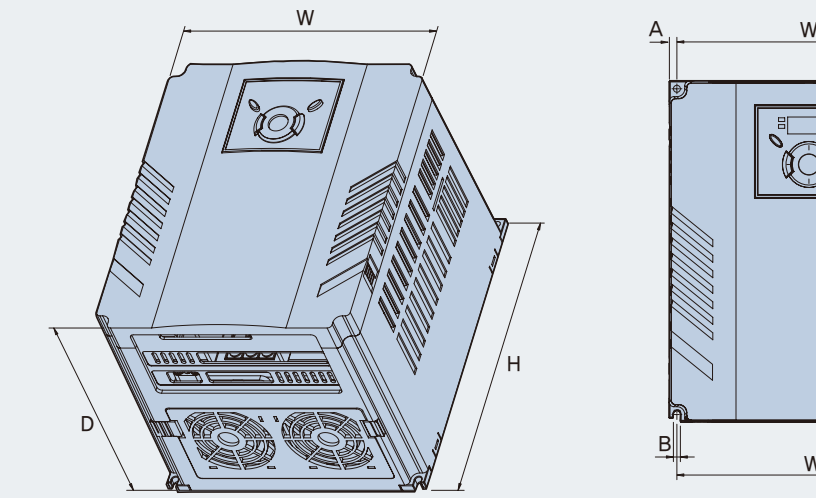

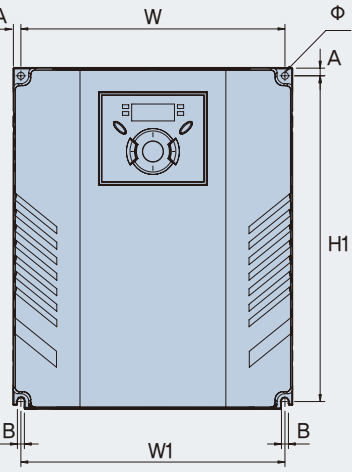

mm (inches)

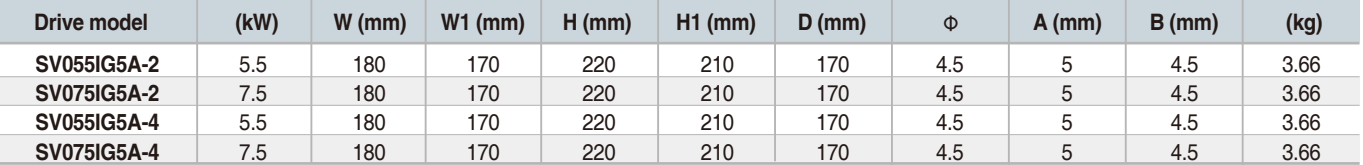

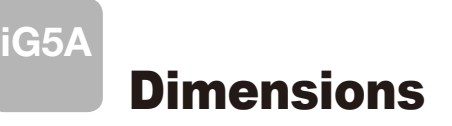

### **SV110iG5A-2 / SV150iG5A-2 / SV110iG5A-4 / SV150iG5A-4**

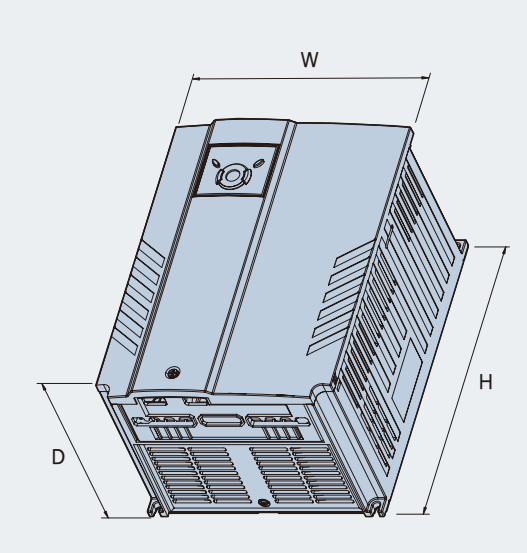

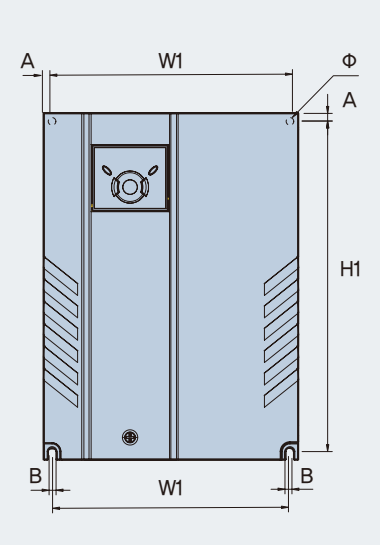

mm (inches)

![](_page_21_Picture_404.jpeg)

### **SV0185iG5A-2 / SV0220iG5A-2 / SV0185iG5A-4 / SV0220iG5A-4**

![](_page_21_Figure_7.jpeg)

![](_page_21_Picture_405.jpeg)

H1

A

![](_page_21_Picture_406.jpeg)

## Braking Resistors and Peripheral Devices

#### **Braking resistors**

![](_page_22_Picture_1004.jpeg)

1) The wattage is based on Enable Duty (%ED) with continuous braking time 15sec.

#### **Breakers**

![](_page_22_Picture_1005.jpeg)

Note) 1. The capacity of the MCCB should be 1.5 to 2 times the rated output current of the drive.

 2. Use an MCCB keep the drive from faulting out instead of using overheat protection (150% for one minute at the rated output current.) 3. In case magnetic contactor is used on single-phase product, wire R and T phases.

## Braking Resistors and Peripheral Devices

### **Fuses & AC reactors**

![](_page_23_Picture_432.jpeg)

## Function List

### **E** Drive Group

![](_page_24_Picture_398.jpeg)

1) This function can be available with iG5A Communication Option Module.

![](_page_25_Picture_0.jpeg)

### **E** Drive Group

![](_page_25_Picture_441.jpeg)

1) Only displayed when one of the Multi-function input terminals 1-8 [I17~I24] is set to "22".

2) It is indicated when H49(PID control selection) is 1.

3) This function can be available with iG5A Communication Option Module.

### **Function group 1**

![](_page_25_Picture_442.jpeg)

![](_page_26_Picture_531.jpeg)

1) Only displayed when F 4 is set to 1 (DC brake to stop).

2) If H40 is set to 3 (Sensorless vector), Max. frequency is settable up to 300Hz.

3) Only displayed when F24 (Frequency high/low limit select) is set to 1.

![](_page_27_Picture_0.jpeg)

![](_page_27_Picture_471.jpeg)

1) Set F30 to 2(User V/F) to display this parameter. 2) Set F50 to 1 to display this parameter.

![](_page_28_Picture_416.jpeg)

1) It is indicated when setting bit 2 of F59 as 1

2) Set F63 to 1 to display this parameter.

![](_page_29_Picture_0.jpeg)

![](_page_29_Picture_506.jpeg)

1) only displayed when H10 is set to 1. # H17, H18 are used when F2, F3 are set to 1 (S-curve)

![](_page_30_Picture_330.jpeg)

1) Normal acceleration has first priority. Even though #4 is selected along with other bits, Drive performs Speed search #4. 2) H30 is preset based on drive rating.

![](_page_31_Picture_0.jpeg)

![](_page_31_Picture_488.jpeg)

1) H32 ~ H36 factory default values are set based on OTIS-LG motor. 2) Set H40 to 3 (Sensorless vector control) to display this parameter.

![](_page_32_Picture_513.jpeg)

1) Set H49 to 1 (PID control) to display this parameter.

2) Set H49 as a 1

3): it is indicated when setting H64(KEB drive select) as a 1 (KEB does not operate when cut power after loading ting input (about 10%).

![](_page_33_Picture_0.jpeg)

![](_page_33_Picture_390.jpeg)

1) Exception: Since SV004iG5A-2/SV004iG5A-4 is Natural convection type, this code is hidden.

![](_page_34_Picture_453.jpeg)

1) It is indicated when choosing I17~I24 as a 12 (2nd motor select).

2) H91,H92 parameters are displayed when Remote option is installed.

![](_page_35_Picture_0.jpeg)

## **I** Input/output group

![](_page_35_Picture_535.jpeg)

\* See °∞Chapter 14 Troubleshooting and maintenance°± for External trip A/B contact.

\* Each multi-function input terminal must be set differently.

## **I** Input/output group

![](_page_36_Picture_450.jpeg)

![](_page_37_Picture_0.jpeg)

## **Input/output group**

![](_page_37_Picture_412.jpeg)

## **I** Input/output group

![](_page_38_Picture_364.jpeg)

![](_page_39_Picture_0.jpeg)

## **Input/output group**

![](_page_39_Picture_426.jpeg)

1) It is indicated when choosing I54~I55 as a 19 (Brake signal).

## **I** Input/output group

![](_page_40_Picture_160.jpeg)

# Protective Functions

**iG5A**

![](_page_41_Picture_139.jpeg)

## Fault Remedy

![](_page_42_Picture_372.jpeg)

![](_page_43_Picture_0.jpeg)

We open up a brighter future through efficient and convenient energy solutions.

![](_page_43_Picture_2.jpeg)

•Para su seguridad, lea detenidamente el manual de usuario antes de poner tensión.

- •Contactar con el servicio técnico autorizado más cercano para su evaluación, reparación o ajuste.
- •Contactar con el servicio técnico calificado cuando requieran mantenimiento. No desmontar, desarmar ni reparar por su cuenta.
- •Cualquier mantenimiento o inspección se realizará por personal calificado.

![](_page_43_Picture_7.jpeg)

#### ■ Head Quarter

LS Tower, 127, LS-ro, Dongan-gu, Anyang-si, Gyeonggi-Do, 431-848, Korea Tel: 82-2-2034-4620 E-Mail: mswoo@lsis.com Tel: 82-2-2034-4907 E-Mail: hjchoi@lsis.com

#### ■ Overseas Subsidiaries

- •LSIS(Dalian) Co., Ltd. (Dalian, China) Tel: 86-411-8730-7510 Fax: 86-411-8730-7560 E-Mail: dskim@lsis.com
- LSIS(Wuxi) Co., Ltd. (Wuxi, China) Tel: 86-510-8534-6666-8005 Fax: 86-510-8534-4078 E-Mail: sojin@lsis.com
- Tel: 84-4-6275-8055 Fax: 84-4-3882-0220 E-Mail: hichoid@lsis.com • LS VINA Industrial Systems Co., Ltd. (Hanoi, Vietnam)
- LSIS Middle East FZE (Dubai, U.A.E.) Tel: 971-4-886-5360 Fax: 971-4-886-5361 E-Mail: shunlee@lsis.com
- LSIS Europe B.V. (Amsterdam, Netherlands) Tel: 31-20-654-1420 Fax: 31-20-654-1429 E-Mail: europartner@lsis.com
- LSIS Japan Co., Ltd. (Tokyo, Japan) Tel: 81-3-6268-8241 Fax: 81-3-6268-8240 E-Mail: bmin@lsis.com
- •LSIS USA Inc. (Chicago, U.S.A.) Tel: 1-800-891-2941 Fax: 847-383-6543 E-Mail: sales us@lsis.com

#### www.lsis.com

- Overseas Branches
- LSIS Shanghai Office (China) Tel: 86-21-5237-9977 Fax: 86-21-5237-7189
- LSIS Beijing Office (China) Tel: 86-10-5761-3127 Fax: 86-10-5761-3128 E-Mail: htroh@lsis.com
- LSIS Guangzhou Office (China) Tel: 86-20-8326-6784 Fax: 86-20-8326-6287 E-Mail: sojhtroh@lsis.com
- LSIS Qingdao Office (China) Tel: 86-532-8501-6058 Fax: 86-532-8501-6057 E-Mail: htroh@lsis.com
- LSIS Chengdu Office (China) Tel: 86-28-8670-3200 Fax: 86-28-8670-3203 E-Mail: yangcf@lsis.com
- LSIS Shen Yang Office (China) Tel:86-24-2321-9050 Fax: 86-24-8386-7210 E-Mail: yangcf@lsis.com
- LSIS Jinan Office (China) Tel: 86-531-8699-7826 Fax: 86-531-8697-7628 E-Mail: yangcf@lsis.com
- LSIS Co., Ltd. Tokyo Office (Japan) Tel: 81-3-6268-8241 Fax: 81-3-6268-8240 E-Mail: jschuna@lsis.com
- LSIS Co., Ltd. Rep. Office (Vietnam) Tel: 84-8-3823-7890 E-Mail: sjbaik@lsis.com
- **. LSIS Moscow Office (Russia)** Tel: 7-495-258-1466 Fax: 7-495-258-1467 E-Mail: jdpark1@lsis.com
- LSIS Jakarta Office (Indonesia) Tel: 62-21-293-7614 E-Mail: dioh@lsis.com